# shaping tomorrow with you

.

## **10 Gigabit Ethernet Adapters**

 **SB0001-A01** Enterprise Server Adapter

 **SB0001-A02** Midrange Server Adapter

Additional warranty options are also available from Fujitsu :

# **XG2600FAM-OOW -YR1**:

XG2600 additional one year of warranty (total of 4 years)

**XG2600FAM-OOW -YR2**:

XG2600 additional one year of warranty (total of 5 years)

All documentation and current versions of firmware are available in the Support and Downloads section of Fujitsu website:

# **http://us.fujitsu.com/ethernet**

For technical support, please email:

**xgswitch.support@us.fujitsu.com**

Or telephone +01-949-855-5502, 8:00 a.m. to 5 p.m. PST.

Fujitsu Frontech North America, Inc. www.fujitsufrontechna.com 25902 Towne Centre Drive, Foothill Ranch, CA. 92610

©2011 Copyright 2011 Fujitsu Frontech North America Inc. All rights reserved. Fujitsu and the Fujitsu logo are registered trademarks. All other trademarks are the property of their respective owners. Statements herein are based on normal operating conditions and are not<br>intended to create any implied warranty of merchantability or fitness for a particular pu the right to modify at any time without notice these statements, our services, products, and their warranty and performance specifications.

**Fujitsu Frontech North America**

Part Number: QSGXG2600-A01

# **Fujitsu XG2600 10 Gigabit Ethernet Switch Quick Start Guide**

Thank you for purchasing the Fujitsu XG2600 10Gb Ethernet. This Quick Start Guide is designed to minimize the time and effort required for an IT Professional to become acquainted with , install, configure and deploy the switch. Please take a few minutes to review this Guide.

It is recommended that the switch be powered up and basic management functions be configured before installation . Complete the following instructions to assure successful deployment in a minimum amount of time:

- **1.** Unpack the switch and accessories. Check that all items are present as shown in the diagram on page 18 of the Hardware Guide .
- **2.** Connect the switch console port to a host system using a serial crossover cable (not supplied) and the serial-to-RJ45 cable adapter included with the switch.
- **3.** Configure a terminal session on the host for a serial connection at 9600 baud, no parity, 8 data bits, 1 stop bit, and no flow control with VT100 terminal emulation.
- **4.** Plug both AC power cords into an AC outlet and the other ends into the XG2600.
- **5.** When the switch Ready LED stops blinking, login via the terminal session:

**Login: admin Password: [ENTER] <WARNING> weak admin's password: set the password XG2600# \_**

**6.** The following command line examples are recommended for initial setup. Enter the commands as shown . Insert the local site values required as indicated within the "< >" brackets.

Additional details to these commands and other configuration options can be found in Chapter 4 and 5 of the XG User's Guide (CD-ROM).

# After login: configure

# This command prompts for a password password admin set

# Switch name sysname <hostname>

# Set up the switch for in-band OR out-of-band # management # In-band management port and default vlan lan 0 ip address <IP address/subnet mask> 3 lan 0 vlan 1

# Out-of-band management port oob ip address <IP address/subnet mask> 3

# Set date, time, and time zone offset from GMT. # For example, the Pacific Standard Time zone # offset is -0800. date YYYY/MM/DD.hh:mm:ss time zone <GMT offset>

# always commit and save configuration changes commit save

# must reset switch for hostname to take affect. # This command prompts for a y/n reply. reset

**7.** When the Ready LED stops blinking , unplug the AC power cords. The switch is ready for deployment.

**8.** If rack mounting the XG2600, please carefully review the Safety Precautions and Notes on Use sections of the Hardware Guide before attempting installation. Rack mounting the XG2600 is a two-man operation. Complete installation per the Hardware Guide Instructions .

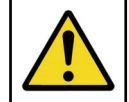

**CAUTION: Im proper handling m ay cause personal injury or dam age to the device and/or property.** 

**9.** If rack mounting the XG2600 for other than the default mounting (port side to the rear of the rack ), please carefully review the instructions detailed in section 1.1.2 Installation of Switch: Front Access or Rear Access (User Configured Airflow ) and complete reconfiguration of the hardware before rack mounting the switch .

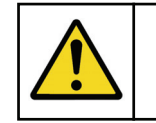

**CAUTION: Im proper configutation m ay cause dam age to the device and/or property.** 

**10.** Stepping through the preceding instructions completes installation of the XG2600. Thank you for selecting Fujitsu as your 10 Gigabit Ethernet switch provider.

Additional accessories are available from Fujitsu to expand networking attachments to the XG2600:

## **Direct-Attach (Twinax) passive cables** :

 SFPP-CBL-01 1 meter, push or pull tab SFPP-CBL-02 2 meter, push or pull tab SFPP-CBL-03 3 meter, push or pull tab SFPP-CBL-05 5 meter, push or pull tab SFPP-CBL-07 7 meter, push or pull tab

## **Optical Transceivers** :

 SFPP-SR 10GBASE-SX, Multimode, 850 nm SFPP-LR 10GBASE-LX, Single-mode, 1310 nm